# **Client Accounting Suite**

Version 23.3.0 Release Notes March 2024

### **Important Information**

To ensure that the Client Accounting Suite update installs correctly, you should download the update to your desktop to install.

#### To download:

- Click the Download File icon located next to the update.
- Save the CAS\_233\_215.exe to your desktop.

Note: This update must be applied to version 23.0.0 or higher of Client Accounting Suite.

### Installing

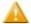

To install Client Accounting Suite the user must have Admin rights or be a network administrator, and all instances of Client Accounting Suite must be closed.

To install Client Accounting Suite 23.3.0:

- 1. If open, close all instances of Client Accounting Suite program.
- 2. Navigate to your desktop.
- 3. Double-click CAS\_233\_215.exe.
- 4. In the Start Installation window, click Next.
- 5. In the Installation Complete window, click Finish.

**Note:** If Client Accounting Suite is installed on a network, the update must be installed on the server, and netsetup.exe run from each workstation.

## **Regulatory Updates**

The following regulatory information is now available for Client Accounting Suite and Client Accounting Suite Premier:

- 2024 Federal Forms update
  - 2024 941 included
  - 943x and 944x in blank forms
- 2024 State Returns form updates for the following states are included in this update:

Alaska North Carolina

Rhode Island

• 2024 State Withholding Rates - the following state withholding rates have been updated for 2024:

**Maryland Counties** 

As other states change their rates for 2024, we will provide updates on the support website.

# **Software Updates**

• Export for the 2024 941 has been enabled to Payroll Compliance.

# **Scheduled Updates**

• June 2024 - Client Accounting Suite 23.4 - State Withholding and form updates